## 准考证打印操作流程

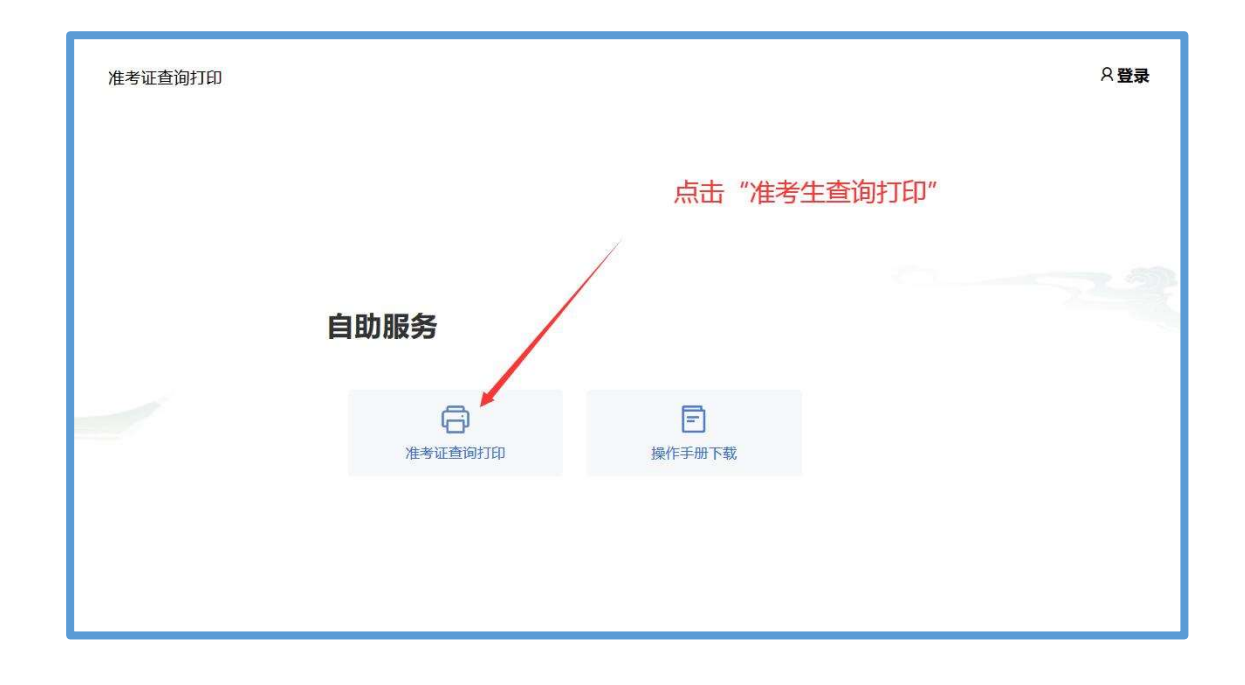

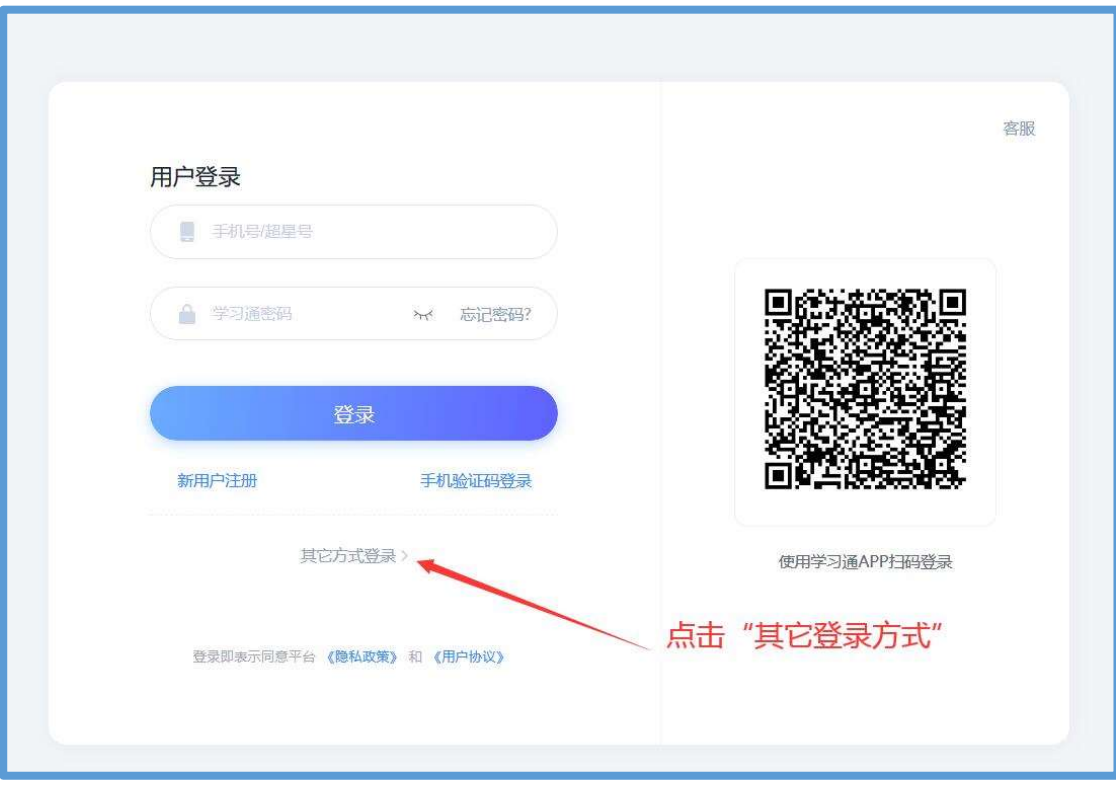

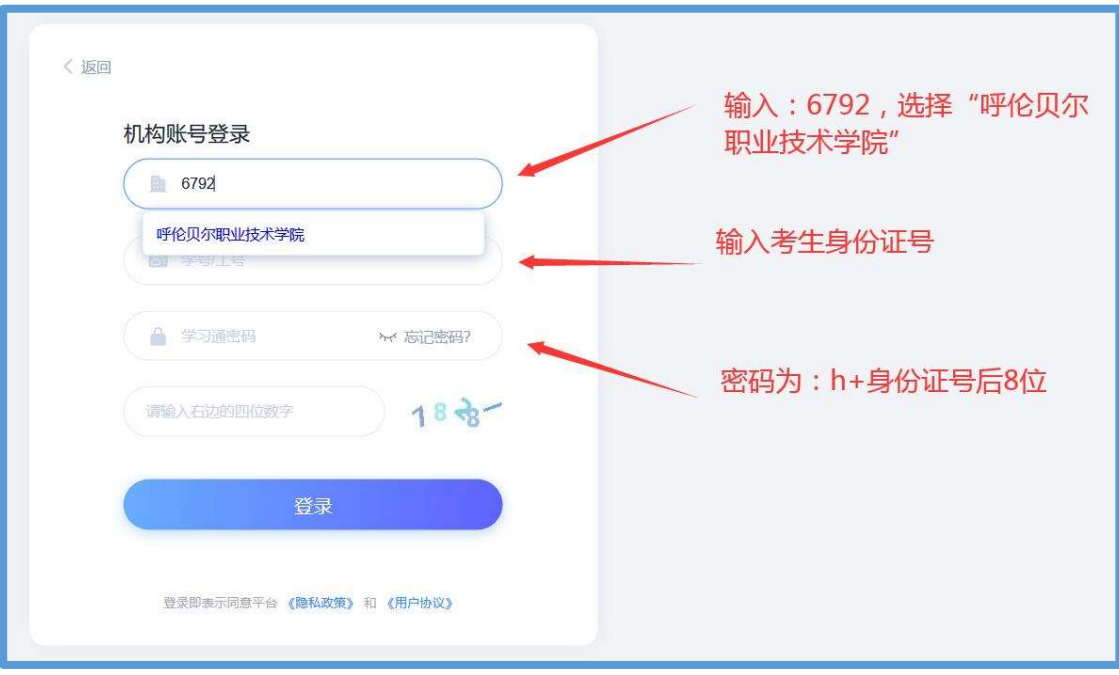

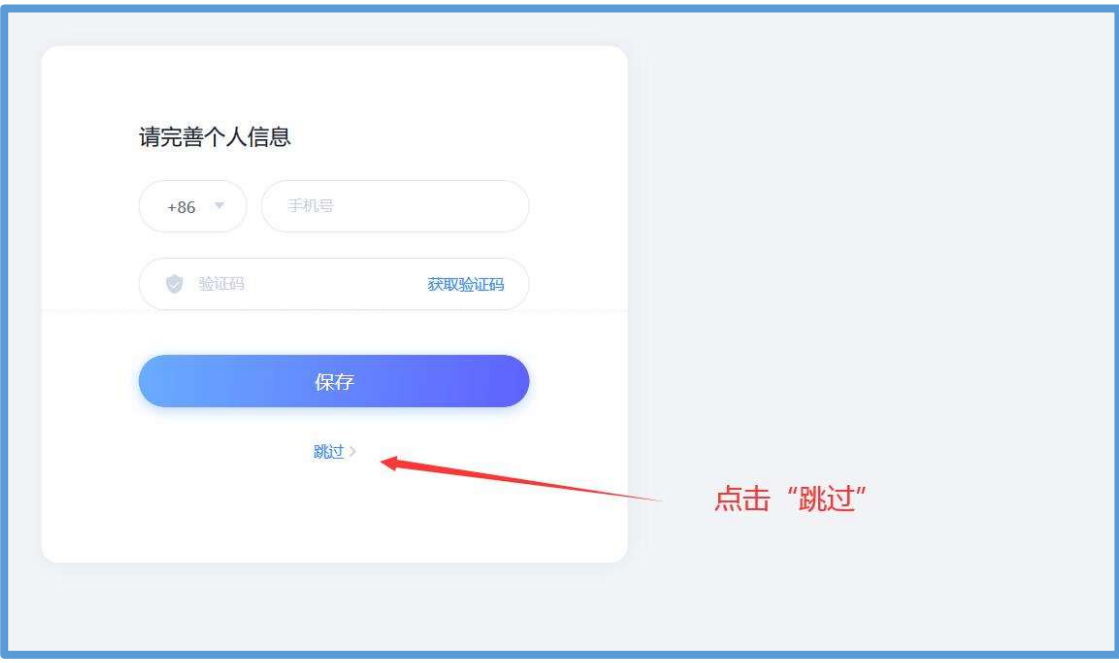

考生输入身份证号,点击空白处,系统根据身份证号读取相关考试信息。之后点击提交。

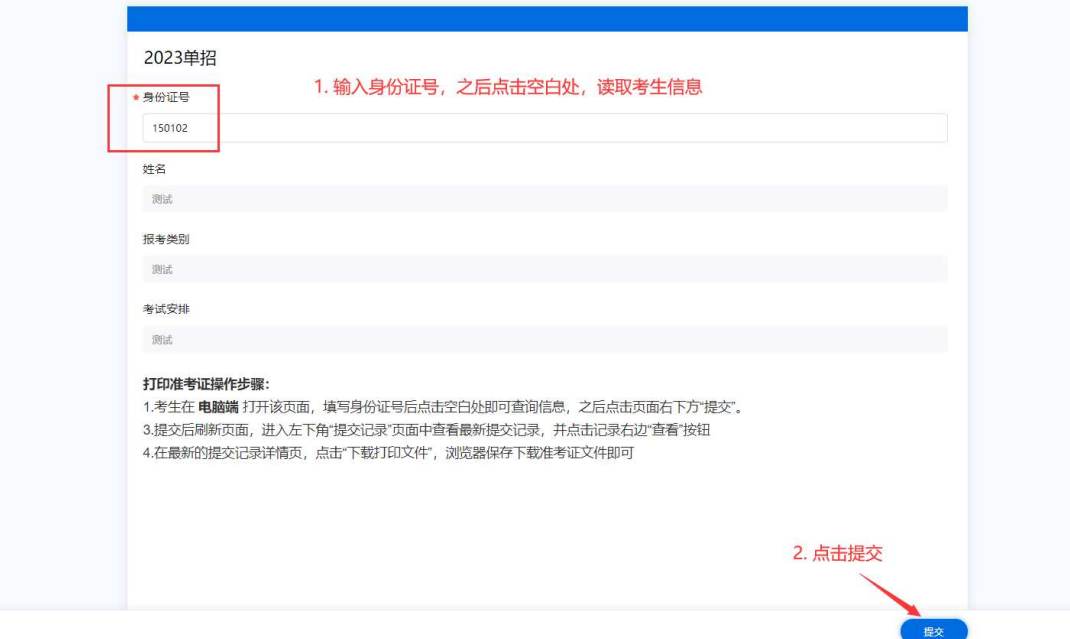

## 提交之后刷新页面,点击提交记录

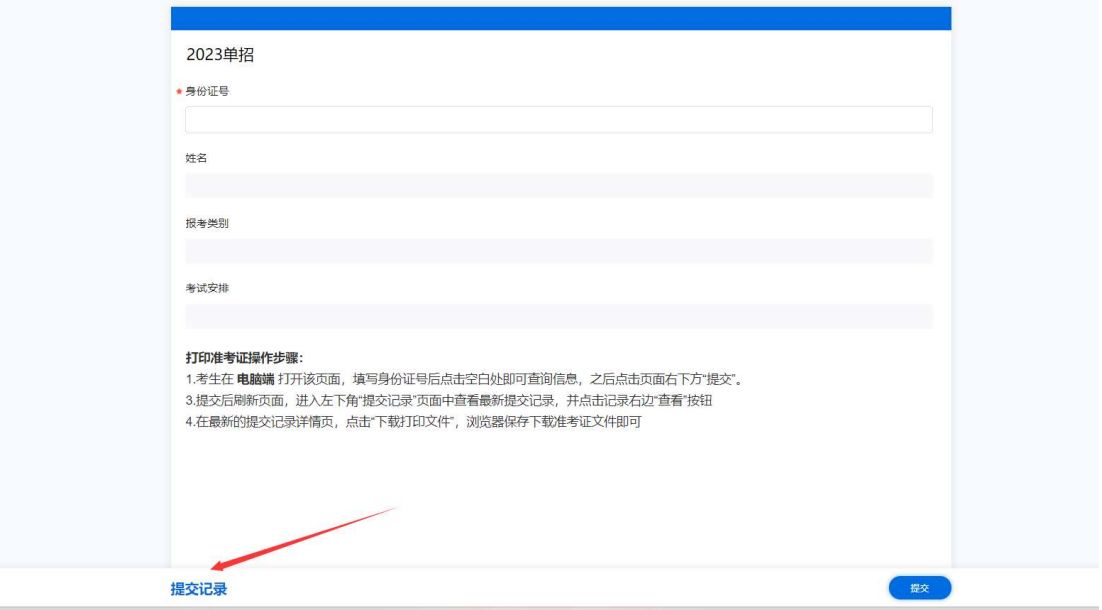

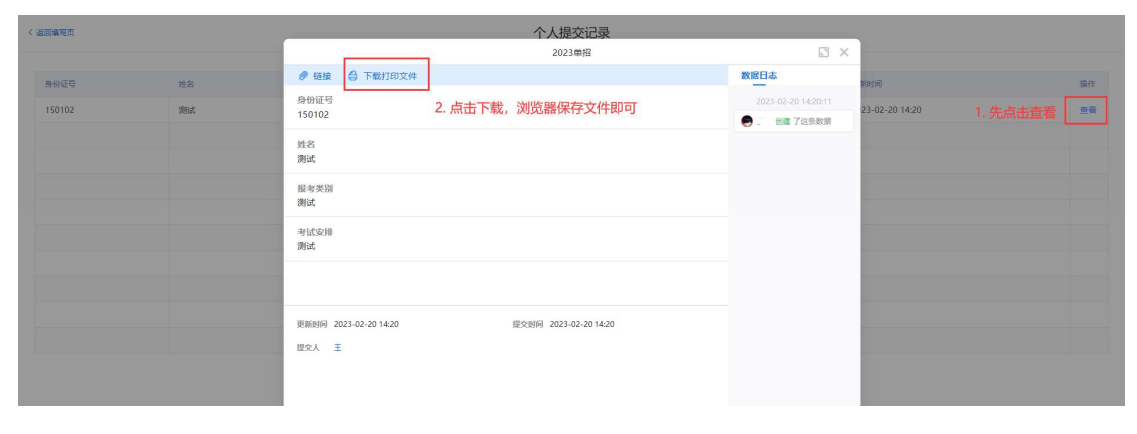

## 在提交记录里,找到对应提交的信息,点击查看,之后下载文件即可。